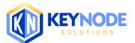

## KeyNode Solutions Pardot Training Schedule

| 01-Training:                                                                                                    | 02-Training:                                                                                                    | 03-Training:                                                                                                    |
|----------------------------------------------------------------------------------------------------|----------------------------------------------------------------------------------------------------|----------------------------------------------------------------------------------------------------|
| Segmentation / List<br>(Dynamic/Static) – 60 Min                                                                                                    | Email Creation Testing<br>Sending – 90 Min                                                                                                    | Forms / Landing<br>Pages – 90 Min                                                                                                    |
| <ul> <li>Creating Campaign(s) in Name Only</li> <li>Mapping a Salesforce Field to Pardot</li> <li>Creating List (Dynamic vs Static)</li> <li>Prospects         <ul> <li>Importing-Add to List</li> <li>Segmentation Rules</li> <li>Table Action to Create/Add<br/>Prospect to Test List</li> </ul> </li> </ul> | <ul> <li>Navigating Email Menu - Differences<br/>Between Templates, Template Drafts<br/>and Email Drafts</li> <li>Creating Email Template</li> <li>Testing a Template</li> <li>Publishing Templates</li> <li>Using Templates to Create a List<br/>Draft Email</li> <li>Sending an Email</li> </ul> | <ul> <li>Creating a Form         <ul> <li>Creating Custom Fields</li> <li>Adding Fields to a Form</li> <li>Depended Fields</li> <li>Progressive Profiling</li> <li>Very Basic Formatting</li> <li>Completion Actions<br/>(Automation)</li> </ul> </li> <li>Landing Page GUI Editor</li> <li>A Brief Look at Custom Layouts.</li> </ul> |
| Before this session, you should prepare by<br>knowing which fields in Salesforce contain the<br>data you want to use the filter on                                                                                                    | If possible, please provide email examples 2-3<br>days before this session and access to<br>previous tools such as:<br>Mailchimp<br>HubSpot<br>Marketo<br>Eloqua<br>Constant Contact                                                                                                    | If possible, please provide URLs from your<br>website that have active forms you would like<br>to create 2-3 days before this session.<br>You'll also need to provide landing page<br>examples                                                                                                    |

| 04-Training:                                                                                                    | 05 -Training:                                                                                                    |
|----------------------------------------------------------------------------------------------------|----------------------------------------------------------------------------------------------------|
| Engagement Studio – 60 Min*<br>*More time is required if you would like to build one together.                                                                                                    | Scoring / Grading – 60 Min*<br>*More time is required if you skipped Session 1                                                                                                    |
| <ul> <li>Engagement Studio (EG)</li> <li>Creating basic setup         <ul> <li>Assign segmentation list</li> <li>Set up of email timing/when to send</li> </ul> </li> <li>Workflow canvas</li> <li>Program Logic         <ul> <li>Actions</li> <li>Triggers</li> <li>Rules</li> </ul> </li> <li>Program Logic-Time         <ul> <li>Wait</li> <li>Wait up to</li> <li>On specific date</li> </ul> </li> <li>EG test tool</li> <li>EG report canvas</li> </ul> | <ul> <li>Scoring         <ul> <li>Explanation of Scoring</li> <li>How to modify the default model</li> <li>Aging rules</li> </ul> </li> <li>Grading         <ul> <li>Explanation of Grading</li> <li>How to customize categories used</li> <li>Manually change a prospect's grade</li> <li>How to write Automation rules to grade prospects</li> </ul> </li> </ul> |

| <ul> <li>Deploying</li> <li>Tips and tricks</li> </ul> |                                                                                                    |
|--------------------------------------------------------|----------------------------------------------------------------------------------------------------|
|                                                        | Grading is often related to what some may call Demographics or<br>Personas. If you are going to grade on Job Titles, you need to<br>supply the list of titles you want matched.<br>The following buckets can be changed but are the default buckets.<br>Matching:<br>• Company Size (2/3 letter)<br>• Industry (2/3 letter)<br>• Location (2/3 letter)<br>• Job Title (2/3 letter)<br>• Department (2/3 letter) |

Contact us today! sales@keynodesolutions.com (858) 215-5371